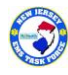

### **QUICK START GUIDE**

*The Mobile Reporter is a web-based application. Members of the NJ EMS Task Force, NJ County EMS Coordinators, Asset Managers, Regional Communications Centers, and others with the link may report Asset and Personnel movements, availability and status.* 

#### **1. Load the Site**

The site can be located on the NJ EMS Task Forces' IMT Website at<http://www.emstf.net/mobile-reporter.html>

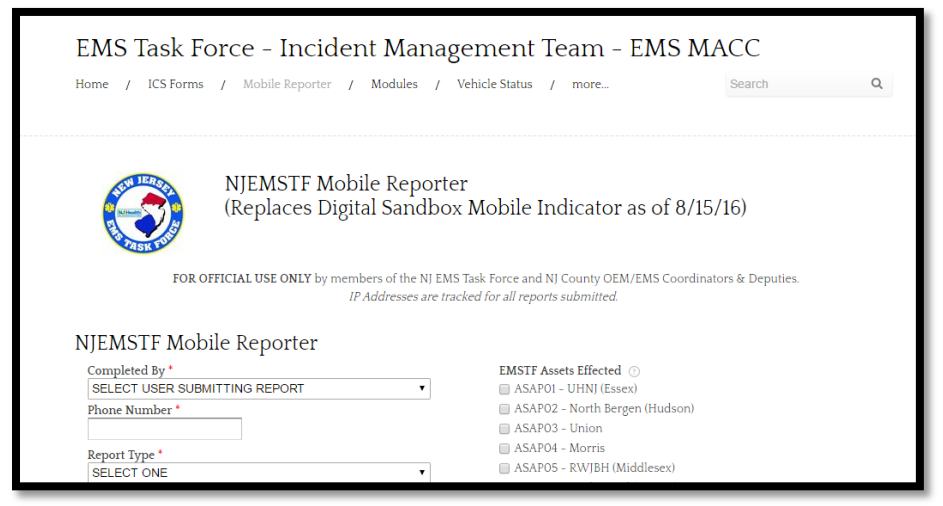

# **2. Enter Asset Change Information**

Any user can enter a change in status following the 6 pieces of requested information.

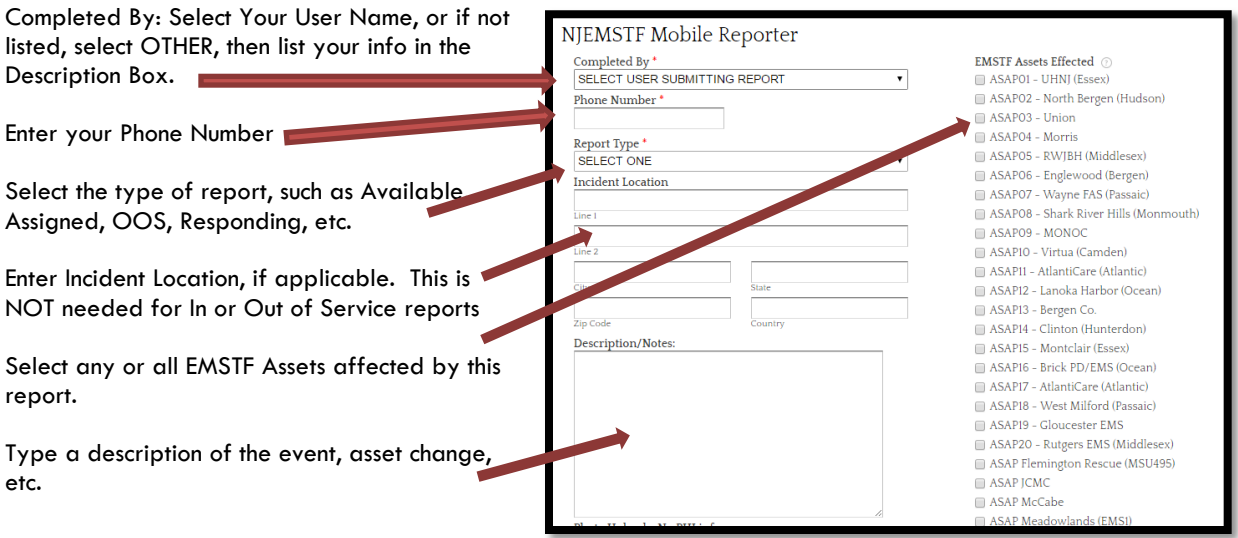

REMCS, if taking a call from an agency or individual, you can select REMCS SUPERVISOR as Completed By, then include the caller's information in the Description Box.

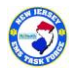

## **3. Attaching Photos or Reports**

The Mobile Reporter system allows the entrant to attach a photo, such of a scene or incident, and/or a document, such as a completed ICS form, vehicle log, Situation Report, etc. To do so, click on the appropriate Choose File button .

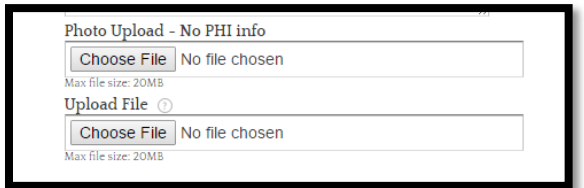

### **4. Submit Report**

Click the SUBMIT button and the report should submit. Note that the COMPLETED BY, Phone Number and Report Type are REQUIRED FIELDS, and the report will not submit without those being completed. The report will then notify the NJEMSTF IMT/MACS Module of the update, as well as forward to the NJEMSTF-Alert email group. To request access to the notifications, visit:<https://groups.google.com/d/forum/nj-emstf-alert> and click on subscribe.

#### **5. Mobile Access**

You can click on the Mobile Reporters Website using your SmartPhone, and SAVE the link on your homepage for quick access in the future.